### *Adattárház és jelentéskészítés OLAP-pal a Pentaho Mondrian és JPivot nyílt forráskódú eszközök használatával*

## **Bevezetés**

Jelen cikk betekintést ad az adattárházak és a többdimenziós adatmodell alapfogalmaiba, valamint konkrét példát is mutat az ingyenes, nyílt forráskódú Pentaho Mondrian Java nyelven implementált OLAP (online analitical processing) szerver, valamint a JPivot JSP custom tag library felhasználásával, mely OLAP táblát jelenít meg interaktív formában, mellyel a legtöbb OLAP művelet elvégezhető. A cikknek nem célja a fogalmak és technológiák alapos, precíz ismertetése, inkább egy bevezetőt nyújt ezen eszközök használatába, egy gyakorlati példán keresztül.

# **Előélet**

Képzeljük el, hogy olyan feladatot kapunk, ahol a megrendelő (akit egy üzleti döntéshozó személyesít meg) egy bonyolult komplex lekérdezéseket összeállítani képes, ennek futtatását és megjelenítését végző rendszert rendel meg. Hamar megállapítjuk, hogy nem elegendő előre gyártott riportok megfogalmazása, mert szükség van arra, hogy interaktív legyen, ad-hoc módon lehessen benne lekérdezéseket megfogalmazni, csoportműveleteket, aggregációkat végezni. A problémát meg lehet közelíteni felhasználói felület oldalról, ahol hamar beleütközhetünk abba, hogy egy interaktív nem csak informatikusok számára használható felület megtervezése nem egyszerű feladat. Ha a megvalósítás oldaláról közelítjük meg, hamar rájöhetünk, hogy az interfészen végzett műveletek alapján nekünk kell dinamikusan összeállítani (pl. relációs adatbázis esetén az SQL), manipulálni lekérdezéseket. Ha esetleg mindkettő sikerülne, akkor is nehézkes lehet a programunk továbbfejlesztése, valamint nagy adathalmaz esetén a sebessége.

Szerencsére nem kell kétségbe esnünk, vannak már ingyenes, nyílt forráskódú eszközök is ilyen feladatok megoldására, egy ilyent fog bemutatni ez a cikk is.

# **Alapfogalmak**

Napjainkban hatalmas adat- és információrobbanás tanúi lehetünk, hiszen új adatok, adattípusok, eszközök, törvények (pl. archiválásra vonatkozó) jelennek meg, és az adathordozók ára is rohamosan csökken. Szinte minden tevékenységünkről rögzül valamilyen adat egy számítógépes rendszerben, legyen az egy üzletben történő vásárlás, Internetes böngészésünk, banki tranzakcióink. Ezen adatok ezen rendszerekben nyers adatként jelennek meg, melyek viszonylag kevés információt hordoznak önmagukban. Gondoljunk például arra, hogy egy nagy hipermarket napi forgalmának eltárolása mekkora adatmennyiség. Ezen feldolgozatlan adatok azonban még nem alkalmasak arra, hogy az adott üzletlánc vezetői következtetéseket vonjanak le. John Naisbitt szerint "Megfulladunk az adatoktól, miközben tudásra éhezünk." Az adat életútja két irányban folytatódhat. Eltűnhet valamilyen adattemetőben, és soha többé nem lesz visszakeresve, vagy valamilyen feldolgozás során a többi adatokkal együtt, azokkal aggregálva, összegezve tudássá válik. Tudássá, melyet csak így lehet megszerezni, tudássá, mely alapján döntéseket lehet hozni.

Az üzleti intelligencia (business intelligence - BI) egyre nagyobb szerepet kap, hiszen ez azon szakértelmek, technikák, alkalmazások, bevált gyakorlatok, és az ezek alapján előállt úgy információk összessége, melyek segítenek az üzleti környezet megértésében. Ezeknek a rendszereknek a felhasználói nem informatikusok, programozók, hanem vállalatvezetők, döntéshozók, akik az adatokból tudást akarnak megszerezni, hogy ezek segítsék az üzleti

döntéseiket. Ezen rendszerek a '80-as évek vezetői információs és döntéstámogató rendszereikből nőtték ki magukat, és manapság egyre többet hangoztatott fogalom az üzleti teljesítménynövelés (business performance management - BPM) is, mely már indikátorok segítségével (key process indicator - KPI) méri is az üzleti hatékonyságot. Ezek alapján, ezek segítségével üzleti célok fogalmazhatóak meg (pl. 5%-kal növeljük az eladást), és ezek elérésére üzleti folyamatokat kell kidolgozni.

A döntés támogatására különböző szintű eszközök állnak rendelkezésre, melyek egymásra épülnek.

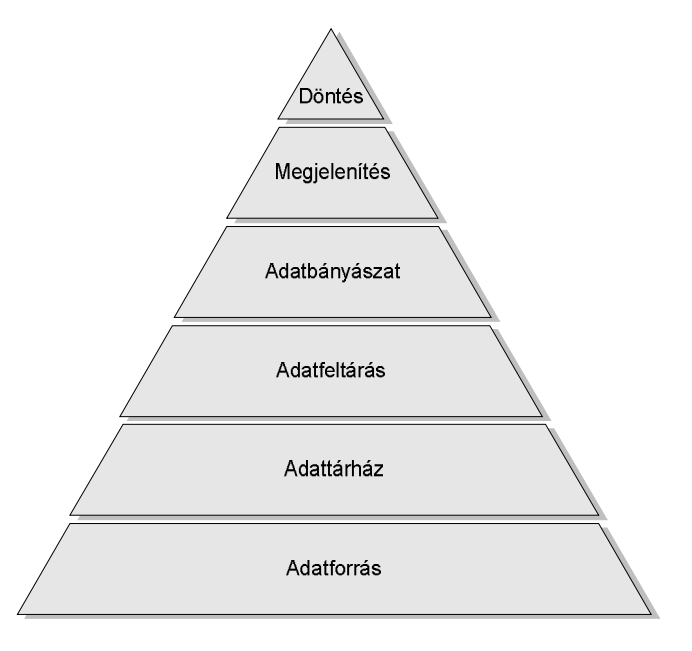

### **1. ábra Döntéstámogatás eszközei**

A legalsó szinten az adatforrások helyezkednek el, melyek a nyers, feldolgozatlan adatokat tartalmazzák heterogén tárolási módon és formában. Lehetnek papír alapú és elektronikus iratok, adatbázisok, melyek a cégen belül, de kívül is elhelyezkedhetnek.

Az adatok alapvetően a következő forrásokból származhatnak:

- Cégen kívüli adatforrások
- Adatpiacok (lsd. később)
- OLTP (online transaction processing) rendszerek: klasszikus, adatbázison alapuló, napi működést biztosító rendszerek

Az adatok innét az adattárházba kerülnek, mely egy elemzési és lekérdezési céllal létrehozott speciális adatbázis, mely egységesített, megtisztított és értékes adatokat tartalmaz, hisztorikusan. Az adatok az adattárházba általában ETL (extract – transform - load) eszköz felhasználásával kerülnek be, mely az adatforrásból kinyeri az adatokat, transzformálja, majd betölti őket az adattárházba. Újabban megjelentek az ELT eszközök is (nagy adatbázisgyártóknál), ahol a transzformáció is az adatbázisban történik, szabályozott módon. Az adatpiac egy kisebb adattárház, és általában csak egy-egy témával kapcsolatos adatokat tartalmaz, pl. egy cég egyik osztályának működése során előállt adatokat.

A következő tevékenység az adatfeltárás, mely általában (de nem kötelezően) az adattárházra épül, és célja a meglévő adatokon lekérdezések, jelentések és statisztikai elemzések futtatása.

Az adatbányászat már olyan technológiák, eszközök gyűjteménye, melyek segítségével új információk állíthatóak elő, sőt, előrejelzések is készíthetők.

Az előállt adatokat a döntéshozók felé egyszerű, könnyen emészthető formában kell átadni. Itt mivel nagymennyiségű, időben változó adatokról van szó, megnőtt a szerepe a különböző vizualizációs technikáknak, valamint a megfelelő szintű interakció biztosításának. Az így kinyert és előállt adatokat lehetőleg egy egységes felületen kell megmutatni, ami azonnali rálátást biztosít a főbb információkra (un. dashboard - irányítópult), amiket aztán alá lehet bontani, un. "lefúrást" lehet elvégezni. Hasznos, ha ezen felületek szervesen beépülnek a vállalati portál felületébe.

## **Adattárházak, OLAP**

Ezen cikk a felsorolt eszközök közül főleg az adattárházakra, az ezekkel kapcsolatos fogalmakra és az OLAP-ra koncentrál. Ahogy említettem, az adattárház elemzési és lekérdezési céllal létrehozott speciális adatbázis. Az OLAP egy olyan megközelítés, mely használatával gyorsan lehet elemzési kérdésekre válaszolni.

A cikk során a könnyebb megértés érdekében egy egyszerű példát fogok bemutatni, méghozzá egy ingatlanközvetítő ügyviteli rendszerből kinyert adatok alapján felépített OLAP rendszert. Adottak az ingatlanközvetítő irodák, a hozzájuk tartozó ügynökökkel, valamint az eladó ingatlanok.

Az ingatlanközvetítő cég vezetőinek bizonyos üzleti döntések meghozatalához szükségük van olyan adatokra, melyekből kiderül, hogy milyen ingatlanok kerültek eladásra a közreműködésükkel, melyek a legeredményesebb irodák és ügynökök, valamint az ingatlanokat milyen áron sikerült értékesíteni.

Ezen igényeknek megfelelően ezen kimutatások adatköre sokkal szűkebb, mint a teljes rendszeré, tehát az OLTP rendszerből csak az adatok bizonyos részhalmazát kell átemelni az OLAP rendszerbe.

Az irodáról és ügynökről elegendő a nevet megjeleníteni, ingatlanról típusát (pl. tégla lakás, panel lakás, ház), új-e, vagy használt, valamint az ingatlan elhelyezkedését (egyszerűség kedvéért a megyét és a várost). Az ajánlatról az ajánlat idejét és az irányárat tartalmazza, az eladásról az eladás idejét és a konkrét árat.

Az adatokat egy Microsoft Excel táblázatban a következőképpen lehet elképzelni.

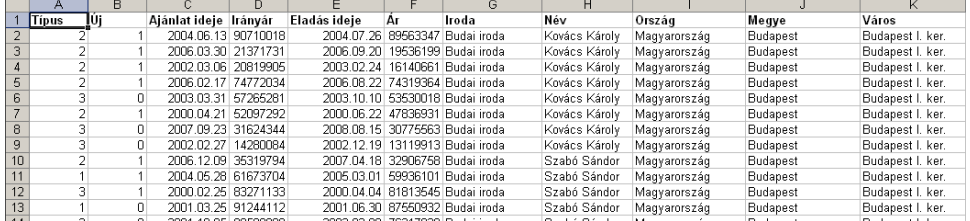

**2. ábra Ingatlanközvetítő cég nyers adatai Microsoft Excel táblában** 

Az adattárházat összehasonlítva az OLTP rendszerekkel lényeges különbségeket lehet felfedezni. Ezen különbségeket a következő táblázat mutatja.

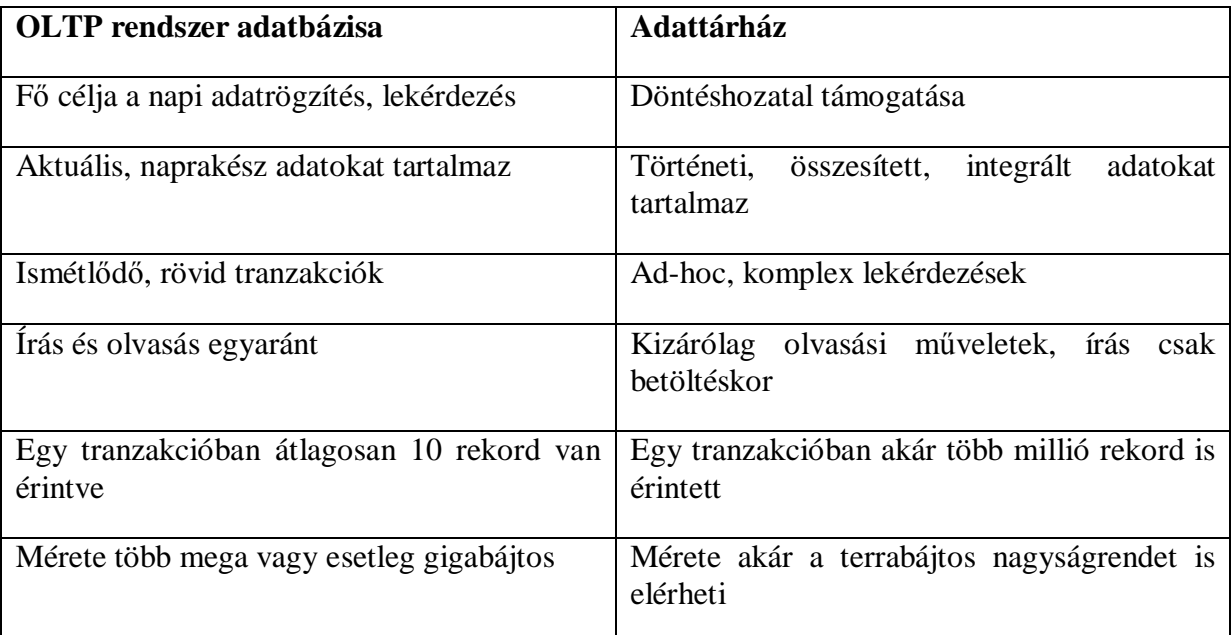

**1. Táblázat OLTP és adattárház rendszerek összehasonlítása** 

A '90-es évek elején Codd használta az OLAP (online analitical processing) kifejezést olyan módszertanra és követelményrendszerre, mellyel elemző és analitikai rendszerek alakíthatóak ki. Ezen rendszereknek fő feladata megosztott többdimenziós adatok gyors analízise. Alapja a többdimenziós adatszerkezet, melyen különböző lekérdezéseket, interaktív, iteratív felületeken különböző műveleteket lehet elvégezni.

Az adatok egy un. többdimenziós térben jelennek meg. Ezek adatok egyrészt a konkrét értékek, valamint a különböző hierarchiák, melyeken az értékek értelmezve vannak. A hierarchia szintekből áll, és mindegyik szintnek vannak tagjaik.

A példa rendszeren hierarchia pl. az ingatlan elhelyezkedése, ahol a szintek az ország, megye és város. A város szint tagjai Budapest, Vác, Gödöllő, stb. Speciális hierarchia az ajánlat és az eladás ideje, ahol a szintek az év és hó, és a hó szint tagjai a január, február, stb. Konkrét érték az irányár és az eladási ár.

A hierarchia elemeiből és ezek metszéspontjain (cellákban) elhelyezkedő értékekből egy hatalmas, többdimenziós kocka áll elő. Ezen kockán különböző műveleteket lehet végezni, mint a "roll up - felgöngyölítés", mellyel távolabbról nézzük a kockát, és bizonyos értékeket aggregálunk (ez az aggregálás lehet összeadás, de bármilyen más csoportos művelet is, pl. átlag, stb.). Ezt lehet dimenziók eltüntetésével, vagy dimenziószint tagjainak összevonásával, magasabb szintre lépéssel megvalósítani. A "drill down - lefúrás" ennek az ellentéte, mikor a mélyebben lévő adatokra vagyunk kíváncsiak, megnézzük, hogy milyen adatokból áll össze az aggregáció. Az "rotate – elforgatás" csak egy megjelenítésbeli művelet, dimenziók megcserélésével valósítható meg. A "slice - szeletelés" művelettel egy feltételt adhatunk meg, mely gyakorlatilag egy szűrés, így a kocka egy darabját levágtuk. A "dice – kockázás" művelettel különböző szeletek metszésével egy részkockát jelölhetünk ki.

A Microsoft Excel is korlátozott lehetőséget biztosít ilyen kockáknak a kezelésére, méghozzá az "Adatok/Kimutatás vagy kimutatásdiagram" (PivotTable wizard) menüpont segítségével.

A menüpont használatakor először ki kell választani az adatokat tartalmazó táblázatot, majd egy üres felület jelenik meg.

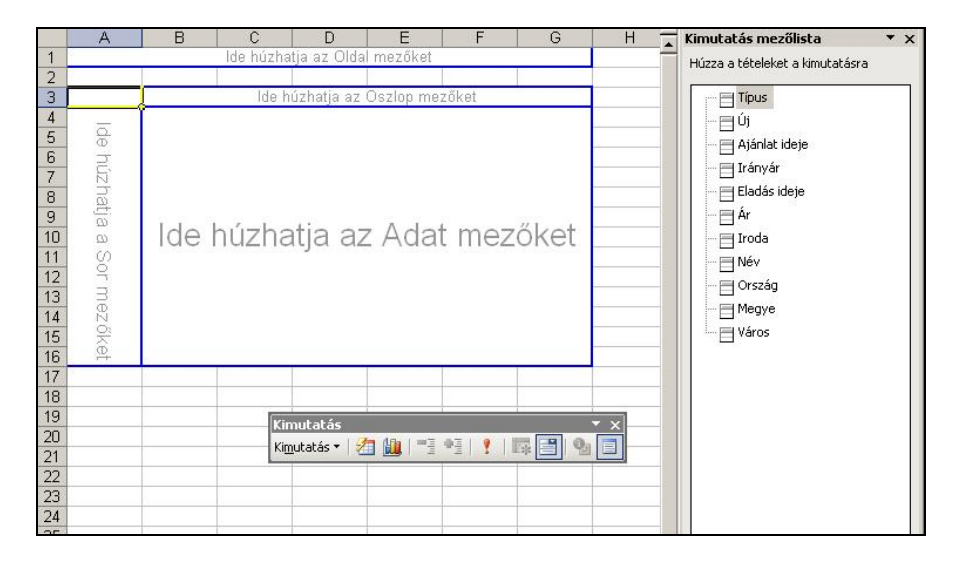

### **3. ábra Kimutatás Microsoft Excel-ben**

Ezen a felületen interaktív módon állíthatjuk össze a lekérdezésünket úgy, hogy a mezőlistán szereplő mezőket a megfelelő Oldal mezőként, Sor mezőként vagy Adat mezőként felvesszük. Állítsunk össze pl. egy olyan lekérdezést, mely azt adja vissza, hogy melyik irodában melyik ügynök mennyi ingatlan adásvételében vett részt, megyékre, azon belül pedig városokra lebontva. Ekkor a "Megye", majd a "Város" mezőt húzzuk a sorok közé, az "Iroda" és "Név" mezőt az oszlopok közé, és az árat az adathoz. Az Oldal mezőnél különböző szűrési feltételeket tudnánk megadni a mezőkre megadva.

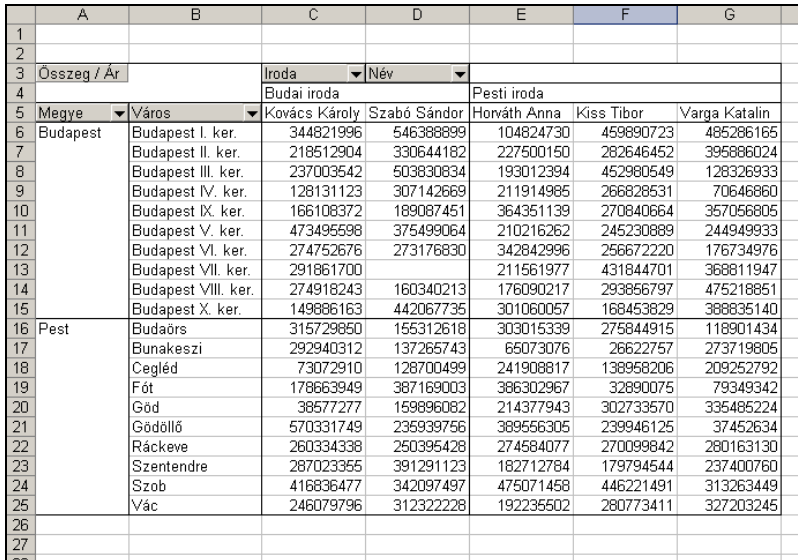

### **4. ábra Elkészített kimutatás Microsoft Excel-ben**

A Microsoft Excel kitűnően elboldogul pár ezer sorral is, azonban ha milliós nagyságrendben gondolkodunk, komolyabb rendszerre lesz szükségünk. Olyan rendszerre, mely hatalmas adatmennyiséget képes kezelni, elosztottan használható, felhasználóbarát felülettel rendelkezik, és képes bizonyos adatokat jogosultság függvényében elrejteni.

Az adattárházakban az adatok tárolását többféleképpen meg lehet oldani, de minden esetben fontos az aggregáció, azaz a műveletek előre kiszámolása, hogy a lekérdezéseket gyorsabban lehessen végrehajtani. A tárolás történhet relációs adatbázisban (ROLAP), ilyenkor a klasszikus táblákban történik a reprezentáció. Történhet csillag sémában, mikor egy ténytábla van középen, mely tartalmazza a tény adatokat, értékeket, valamint a külső kulcsokat a dimenziókra, és a körülötte helyezkednek el a dimenzió táblák. Az előbbi 3. normál formában, míg az utóbbiak 2. normál formában vannak, azaz egy dimenzió egy táblára van "kiterítve". A hópehely séma esetén már egy dimenziót több tábla is leírhat. A galaxis séma esetén több tény tábla van, amelyek a közös dimenzió táblákkal vannak összekötve. A ROLAP esetén az aggregációt aggregációs táblák biztosítják.

Létezik többdimenziós tárolási módszer is (MOLAP), valamint a kettőnek a keveréke (HOLAP). A relációs adatbázisokhoz hasonlóan a többdimenziós adatmodellre is alkottak egy lekérdező nyelvet, ez a MultiDimensional eXpressions nyelv (MDX). Ez kezdetben a Microsoft által kiadott OLE DB for OLAP API (szabványos API OLAP rendszerek megszólítására) része volt, és később vált de facto szabvánnyá.

## **Eszközök**

Speciális felhasználási körük miatt ezen eszközök először csak kereskedelmi forgalomban megjelenő eszközök voltak. A terület fontosságát és a területen lezajló gyors változásokat a nagyszámú felvásárlások is jelzik. A piacon főleg a nagy gyártók termékei vannak jelen, melyek különböző felvásárlásokkal igyekeztek a termékpalettájukat a BI területen teljessé tenni, ilyen az Oracle, SAP, IBM, Microsoft, stb., A független "kisebb" cégek ezen felvásárlások áldozataivá váltak, sort az Oracle indította a Hyperion felvásárlásával, majd következett az SAP-Business Objects, majd az IBM-Cognos fúzió. Ezen kívül maradt még pár specialista cég is, mely egy adott témára fókuszálva próbál meg fennmaradni, ilyen pl. a Microstrategy, SPSS, Informatica és Teradata.

Ezen kívül elkezdtek megjelenni ingyenes, nyílt forráskódú termékek is. Az ezeket gyártó cégek kevert üzleti modellt alkalmaznak, a termékeik nyílt forráskódúvá tétele mellett fizetős, integrált eszközöket is gyártanak, valamint termékeikhez támogatást árulnak. Ezen gyártók is felismerték, hogy üzletileg kifizetődőbb, hogyha nem csak egy terméket fejlesztenek, hanem szélesítik a portfóliót, és komplex megoldásokat nyújtanak. Ilyen a BIRT jeletés készítő rendszer mögött álló Actuate, a JasperReports-al elhíresült JasperSoft, valamint a cikkem témáját nyújtó Pentaho is.

A Pentaho szintén komplett BI csomagot kínál, melynek tagjai a külön is letölthető, nyílt forráskódú Kettle adatintegrációs, ETL eszköz; a Pentaho Reporting jelentés készítő eszköz, a Weka adatbányász szoftver és a Mondrian Java alapú OLAP motor.

A Mondrian alapvetően egy kliens-szerver architektúrájú ROLAP eszköz, mely az adatokat relációs adatbázisban tarja, és a sebességet előre kiszámolt aggregált táblákkal biztosítja (csak bizonyos rekordszám felett kell használni). A Mondrian-hoz tartozik a Schema Workbench is, mellyel a relációs séma és a többdimenziós séma megfeleltetéséért felelős XML állományt tudjunk grafikusan szerkeszteni, valamint az Aggregation Designer az aggregációs táblák szerkesztéséhez.

A Mondrian nem tartalmaz saját grafikus felületet, helyette a JPivot nevű ingyenes JSP tag library-t használja.

A Mondrian képes MDX utasítások elemzésére, feldolgozására, SQL utasításokká való átfordítására, futtatására.

A Mondrian a megfelelő sebesség eléréséhez az aggregált táblákon kívül az adatokat a memóriában is cache-eli, és a cache-elést programozó is befolyásolhatja (pl. adatbetöltés után ürítheti a cache-t, vagy a cache egy részét). A jogosultságkezelés különböző szerepkörök megadásával oldható meg, és a szerepkörökhöz dimenziószintek rendelhetőek. A Mondrian könnyen kiterjeszthető plug-in-ek írásával. Megadhatóak pl. felhasználó által definiált függvények, különböző formázást végző komponensek. Támogatja a többnyelvűsítést. Megvalósítja az XML/A (XML for Analysis) szabványt, mely egy gyártó független API OLAP eszközök elérésére. A HTTP, SOAP, és XML webes szabványokra épít, és az MDX lekérdezőnyelvet használja.

Implementálja a kidolgozás alatt álló OLAP4J szabványt is, melynek egyik írója az a Julian Hyde, aki a Mondrian megalkotója is. Sok szabványhoz hasonlóan ez is egy megfelelően dokumentált interfész gyűjtemény, JUnit teszt esetekből álló Test Compatibility Kit. A referencia implementáció a Mondrian OLAP4J driver-e, mely a definiált interfészeket megvalósítja. A szabvány definiálja a JDBC-hez hasonlóan a kapcsolatok, statement-ek kezelését, de itt a lekérdezőnyelv az SQL helyett az MDX, és a visszatérési érték (result set) többdimenziós.

A JPivot JSP tag library, mely a többdimenziós eredmény (főleg 2 dimenziós) megjelenítésére képes, valamint lehetőséget biztosít a kockában történő navigációra. Külön projekt, bár a letölthető Mondrian csomagban is megtalálható. Elvileg megvalósítás független, ugyanis az MDX előállításra, manipulációra saját osztályokat használ, így nem kötődik a Mondrian-hoz, elméletileg bármilyen XML/A interfészhez rendelkező OLAP motorhoz képes csatlakozni.

Az ingatlanközvetítő cég OLAP rendszerének relációs adatbázis alapú reprezentációja csillag séma, melyet a következő ábra mutat. Az adatbázist MySQL adatbázis-kezelőben hoztam létre, és az Excel-ből CSV-ként kiexpotált adatokat töltöttem be a "LOAD DATA" utasítás segítségével.

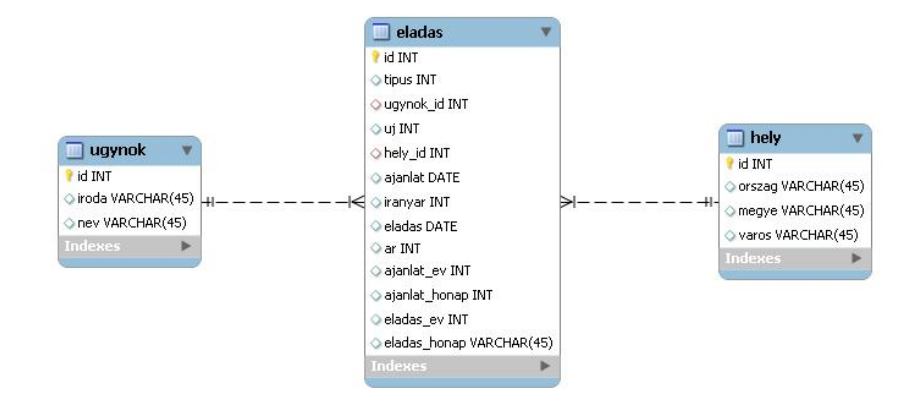

### **5. ábra Csillagséma**

A többdimenziós séma létrehozásához a többdimenziós sémát és a relációs sémát összerendelő XML állományt kell létrehozni. Ehhez használhatjuk a külön letöltendő Schema Workbench-et, de akár megírhatjuk kézzel is.

A Workbench használata azért javasolt, mert grafikus felületet biztosít a szerkesztéshez, képes az adatbázishoz csatlakozni, és a relációs adatbázis séma alapján automatikusan felajánlja a tábla és mezőneveket, valamint azonnal MDX utasításokat is tudunk benne futtatni. Ehhez a letöltött állományt ki kell tömöríteni, majd az alkalmazást indító workbench.bat állományba állítsuk be, hogy az adatbázis driver szerepeljen a classpath-ban. Ezzel már el is indítható az alkalmazás.

Első lépésként tervezzük meg a sémát (File/New/Schema), majd mentsük el az XML állományt. Második lépésként próbaképp futtassuk le azt az MDX-et (File/New/MDX Query), melynek eredménye körülbelül megegyezik a Microsoft Excel-ben megjelenített kimutatással. Ezen MDX a következő:

SELECT

```
 {Crossjoin({[Measures].[Ár]}, [Ügynök].Members)} ON COLUMNS, 
     {[Cím].Members} ON ROWS 
FROM [Eladás]
```
A jelen cikk kereteit meghaladja az MDX nyelvnek a bemutatása, de egy több, mint 70 cikkből álló, nagyon jó tutorial található a <http://www.databasejournal.com/features/article.php/3593466/MS-SQL-Series.htm> címen

MDX Essentials Series névvel.

Az XML állományban definiálni kell a sémát, abban a kockát, és hogy melyik ténytáblára épül. Ezen belül kell definiálni a dimenziókat és a mértékeket. Az XML eleje tehát:

```
<Schema name="RealEstate"> 
     <Cube name="Eladás" cache="true" enabled="true"> 
         <Table name="eladas" /> 
...
```
Amivel definiáltunk egy "RealEstate" nevű sémát, egy "Eladás" kockát és megadtuk, hogy az "eladas" táblából vegye az adatokat.

A következő XML részlet a "Cím" hierarchiát mutatja, aminek felső szintje az ország, középső szintje a megye, alsó szintje a város.

```
... 
        <Dimension type="StandardDimension" foreignKey="hely_id" 
name="Cím"> 
           <Hierarchy hasAll="true" allMemberName="Összes cím" 
primaryKey="id"> 
               <Table name="hely" /> 
               <Level name="Ország" table="hely" column="orszag" 
type="String" uniqueMembers="false" levelType="Regular" 
hideMemberIf="Never" /> 
               <Level name="Megye" table="hely" column="megye" 
type="String" uniqueMembers="false" levelType="Regular" 
hideMemberIf="Never" /> 
               <Level name="Város" table="hely" column="varos" 
type="String" uniqueMembers="false" levelType="Regular" 
hideMemberIf="Never" /> 
           </Hierarchy> 
        </Dimension> 
...
```
Az "eladas" tény táblában a "hely\_id" külső kulcs mutat a "hely" táblában szereplő "id" nevű elsődleges kulcsra. A szinteket a "hely" tábla "orszag", "megye" és "varos" mezői tartalmazzák.

Az értékeket a következő XML részlet mutatja:

```
... 
<Measure name="Irányár" column="iranyar" aggregator="sum" visible="true" /> 
<Measure name="Ár" column="ar" aggregator="sum" visible="true" /> 
...
```
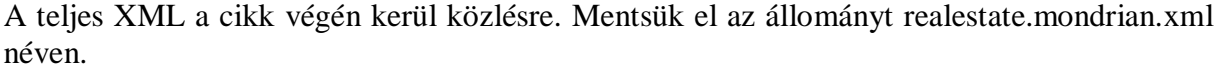

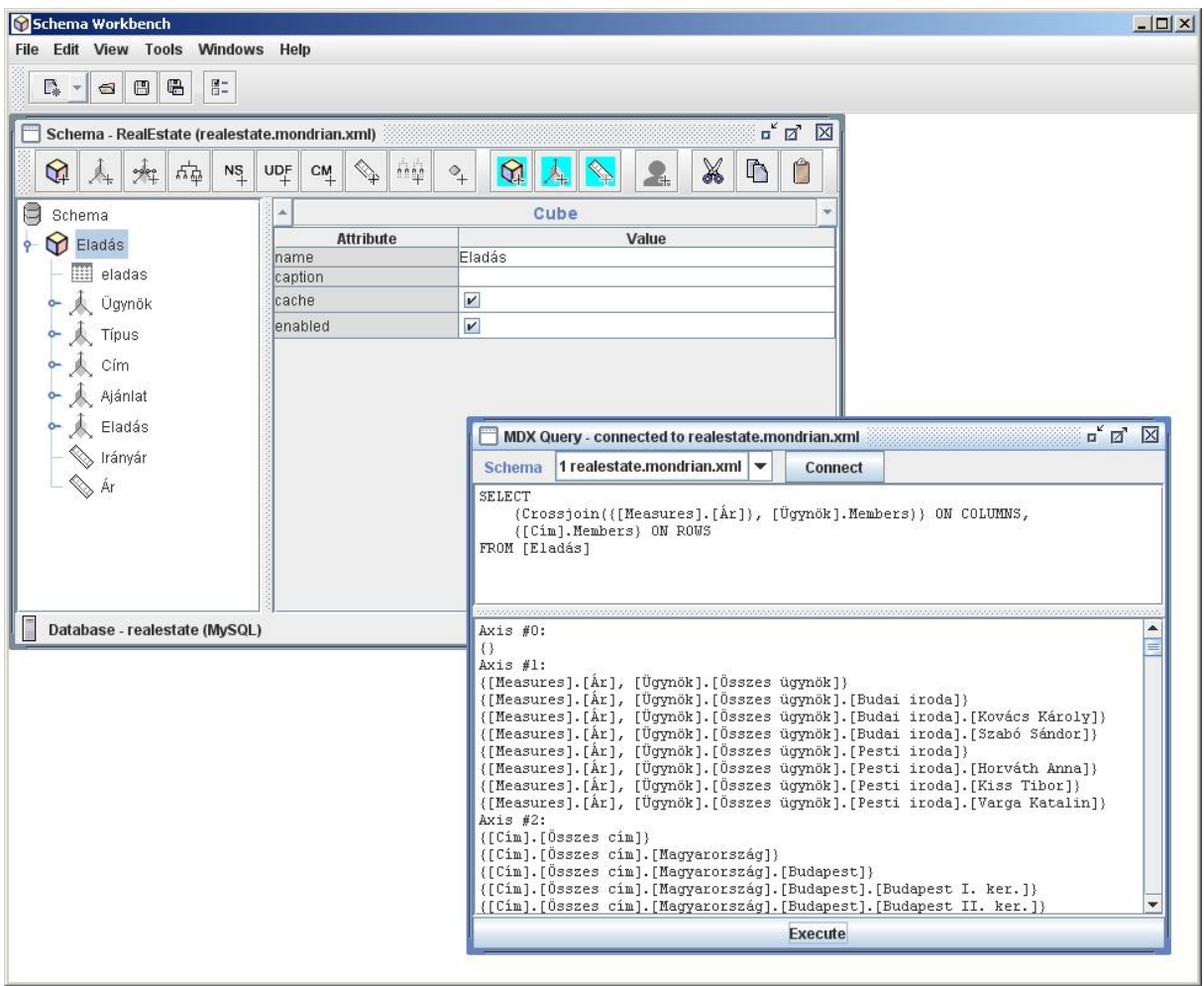

#### **6. ábra Schema Workbench**

Amennyiben ezzel megvagyunk, nincs más dolgunk, csak az alkalmazást kell megírnunk. Ehhez töltsük le a Mondrian csomagot, és a lib könyvtárból tömörítsük ki a mondrian.war állományt, és készítsünk belőle egy projekt-et a kedvenc IDE-nkben.

Ahhoz, hogy az adatbázishoz kapcsolódjunk, egy DataSource-t kell felvennünk. Én Tomcat web konténert használtam, így ezt a server.xml-ben kellett megadni a GlobalNamingResources tag alatt a következőképp:

...

```
 <Resource name="RealEstateDS" auth="Container" 
type="javax.sql.DataSource" 
                 maxActive="100" maxIdle="30" maxWait="10000" 
username="realestate" password="realestate12" 
                 driverClassName="com.mysql.jdbc.Driver" 
url="jdbc:mysql://localhost/realestate?autoReconnect=true"/> 
...
```
Ezután a context.xml-t kellett kiegészítenem, hogy a globális JNDI nevet lokálisra mappelje:

```
<?xml version="1.0" encoding="UTF-8"?> 
<Context antiJARLocking="true" path="/szat"> 
       <ResourceLink global="RealEstateDS" name="jdbc/RealEstateDS" 
type="javax.sql.DataSource"/> 
</Context>
```
Eztán a realestate.mondrian.xml állományt kell a WEB-INF/classes könyvtárba másolni, majd a WEB-INF/queries/ könyvtárba hozzunk létre egy realestate.jsp állományt, melynek tartalma a következő:

```
<%@ page session="true" contentType="text/html; charset=ISO-8859-1" %> 
<%@ taglib uri="http://www.tonbeller.com/jpivot" prefix="jp" %> 
<%@ taglib prefix="c" uri="http://java.sun.com/jstl/core" %> 
<jp:mondrianQuery id="query01" dataSource="jdbc/RealEstateDS" 
catalogUri="/WEB-INF/classes/realestate.mondrian.xml"> 
SELECT {Crossjoin({[Measures].[Ár]}, [Ügynök].Members)} ON COLUMNS, 
   {[Cím].Members} ON ROWS 
FROM [Eladás] </jp:mondrianQuery> 
<c:set var="title01" scope="session">Real estate</c:set>
```
A JSP oldalt a testpage.jsp include-olja, a megfelelő paraméterrel. A fenti JSP-ben megadtuk a DataSource nevét, a realestate.mondrian.xml séma állományt, valamint az MDX lekérdezést. A web konténert elindítva <http://localhost:8084/szat/testpage.jsp?query=realestate> címet beírva tekinthető meg a következő oldal:

#### **Deal** estate

0 0 4 5 5 6 6 7 6 7 6 8 8 8

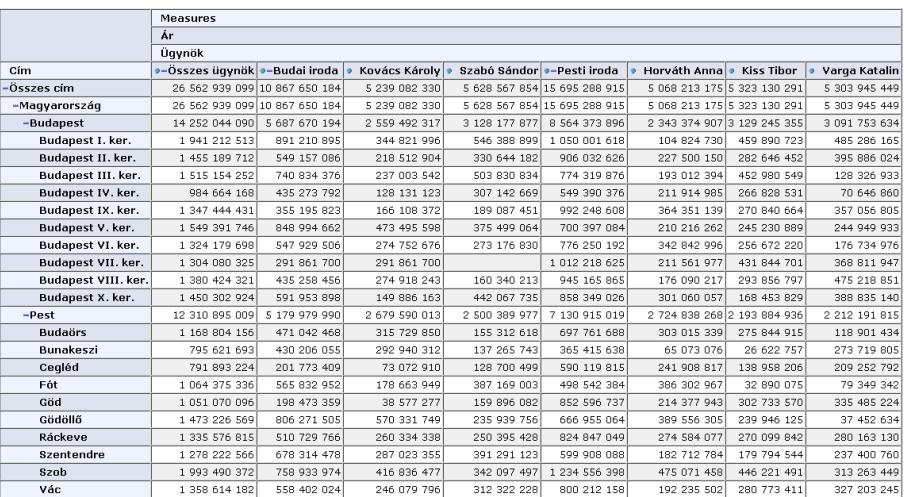

#### **7. ábra JPivot táblázat**

A felső ikonsor biztosítja az interaktív navigációt, az OLAP kocka összerakását, dimenziók megadását oszlopnak vagy sornak, szűrő feltételek megadását, forgatást. Az MDX ikonra kattintva megjelenik a legenerált MDX utasítás.

A táblázatban lévő plusz jellel lehet lefúrni, és a mínusz jellel felgöngyölíteni.

A táblázat grafikonként kirajzolható, kinyomtatható, vagy Excel fájlként lementhető.

## **Tapasztalatok**

A Mondrian dokumentációja terjedelmes, folyamatosan fejlődik, de azért néha szükség lehet a forráskód vizsgálatára. Hibáktól ugyan nem mentes, de a listája aktív, több kérdésére is 1-2 napon belül kaptam választ.

Sajnos a JPivot-tal már nem voltam teljes mértékben megelégedve. Egy saját webes keretrendszert használ, WCF néven. Ez egy nagyon ritkán használt keretrendszer (Interneten nem is lehet találni más felhasználását). Egy külön controller servlet tartozik hozzá, a komponenseket XML-ben (DOM-fa) tárolja, ráadásul a session-ben, majd XSLT transzformációval jeleníti meg őket a JSP oldal futtatásakor. Saját expression language-el rendelkezik, melyet # karakterrel kell használni. Új alkalmazás készítésekor a jelenlegi példákból érdemes kiindulni, nincs olyan dokumentáció, hogy hogyan lehet elölről kezdve felépíteni egy alkalmazást. A JPivot és a WCF dokumentációja is szegényes és elavult. Sajnos több hiba is van benne, melybe én is belefutottam, és azóta sem javították ki. Több magyarországi projektről is tudok, amelyben használták, és mindegyikben erősen bele kellett nyúlni a forráskódjába.

# **Konklúzió**

Amennyiben olyan rendszer készítése a feladatunk, mely feladata a döntéshozók kiszolgálása egy olyan interaktív felületen, melyen ad-hoc módon tudnak informatikai tudás nélkül lekérdezéseket megfogalmazni, szükség esetén lefúrni, vagy felgöngyölíteni, nem szükséges magunk megvalósítanunk egy ilyen rendszert, és nem kötelező a drága kereskedelmi termékek közül választatnunk, hiszen már ingyenes megoldások is léteznek erre a feladatra. A Mondrian egy nagyon stabil, szabványokon alapuló, nyílt forráskódú, Java nyelven implementált OLAP motor. Sajnos a megjelenítésre ez már nem mondható el. Amennyiben egy professzionális, személyre szabható Pivot táblát szeretnénk megjeleníteni, vagy ne válasszuk a JPivot eszközt, vagy készüljünk fel arra, hogy nagyon bele kell nyúlni a forráskódjába.

# **Köszönetnyilvánítás**

A cikk elkészítése kapcsán köszönetet kell mondanom Arató Bencének, aki meghívott az I. Nyílt forráskódú BI konferenciára, ezzel figyelmemet jobban a téma felé fordította. Kovács Zoltánnak, akinek a TechNet Magazinban megjelent nagyszerű OLAP-alapok cikkéből sok mindent értettem meg. Valamint a JUM (Java User Meetings - <http://jum.hu>) közösségének, hogy végighallgatták az előadásomat.

Budapest, 2009. március 23.

# **Források**

Dr. Abonyi János: Adatbányászat a hatékonyság eszköze Kovács Zoltán: OLAP-alapok

Arató Bence: Az üzleti intelligencia évkönyve I. Nyílt forráskódú BI konferencia <http://www.bi.hu> <http://www.wikipedia.org> <http://mondrian.pentaho.org> <http://jpivot.sourceforge.net> <http://www.xmlforanalysis.com/> <http://www.olap4j.org/>

# **A szerzőről**

Viczián István a Debreceni Egyetem programtervező szakán végzett 2001-ben. Azóta szoftverfejlesztéssel, Java technológiákkal foglalkozik. Szabadidejében írja a Java technológiákkal foglalkozó blogját a <http://jtechlog.blogspot.com> címen.

E-mail cím: viczian.istvan a gmail-en

Honlap: <http://delfin.unideb.hu/~vicziani/>

## **Melléklet – séma XML**

Ez a melléklet tartalmazza a relációs és többdimenziós séma összerendelését végző XML állományt.

```
<Schema name="RealEstate"> 
     <Cube name="Eladás" cache="true" enabled="true"> 
         <Table name="eladas" /> 
         <!-- Ugynok --> 
         <Dimension type="StandardDimension" foreignKey="ugynok_id" 
name="Ügynök"> 
             <Hierarchy hasAll="true" allMemberName="Összes ügynök" 
primaryKey="id"> 
                 <Table name="ugynok" /> 
 <Level name="Iroda" table="ugynok" column="iroda" 
                         uniqueMembers="false" levelType="Regular"
hideMemberIf="Never" /> 
 <Level name="Ügynök" table="ugynok" column="nev" 
                         uniqueMembers="false" levelType="Regular"
hideMemberIf="Never" /> 
             </Hierarchy> 
         </Dimension> 
        \leftarrow \leftarrow Tipus \leftarrow <Dimension foreignKey="tipus" name="Típus"> 
             <Hierarchy hasAll="true" allMemberName="Összes típus" 
primaryKey="id"> 
                 <InlineTable alias="tipus"> 
                      <ColumnDefs> 
                          <ColumnDef name="id" type="Integer"> 
                          </ColumnDef> 
                          <ColumnDef name="leiras" type="String"> 
                          </ColumnDef> 
                      </ColumnDefs> 
                      <Rows> 
                         Row <Value column="id"> 
                                                 1 
                              </Value> 
                              <Value column="leiras"> 
                                                Tégla lakás 
                              </Value> 
                         \langle Row\rangle <Row> 
                              <Value column="id"> 
                                                  2 
                              </Value> 
                              <Value column="leiras"> 
                                                 Panel lakás 
                              </Value> 
                         \langle Row\rangle<R\cap w <Value column="id"> 
                                                  3 
                              </Value> 
                              <Value column="leiras"> 
                                                 Ház 
                              </Value> 
                         \langle/Row\rangle </Rows> 
                  </InlineTable>
```

```
 <Level name="Típus" column="id" nameColumn="leiras" 
type="String" uniqueMembers="true" levelType="Regular" hideMemberIf="Never" 
/> 
            </Hierarchy> 
        </Dimension> 
        <!-- Hely --> 
        <Dimension type="StandardDimension" foreignKey="hely_id" 
name="Cím"> 
            <Hierarchy hasAll="true" allMemberName="Összes cím" 
primaryKey="id"> 
                <Table name="hely" /> 
                <Level name="Ország" table="hely" column="orszag" 
type="String" uniqueMembers="false" levelType="Regular" 
hideMemberIf="Never" /> 
               <Level name="Megye" table="hely" column="megye" 
type="String" uniqueMembers="false" levelType="Regular" 
hideMemberIf="Never" /> 
                <Level name="Város" table="hely" column="varos" 
type="String" uniqueMembers="false" levelType="Regular" 
hideMemberIf="Never" /> 
            </Hierarchy> 
        </Dimension> 
        <!-- Ajanlat --> 
        <Dimension name="Ajánlat" type="TimeDimension"> 
            <Hierarchy hasAll="true" allMemberName="Összes ajánlat"> 
                <Level name="Év" column="ajanlat_ev" uniqueMembers="true" 
levelType="TimeYears" type="Numeric"/> 
                <Level name="Hónap" column="ajanlat_honap" 
uniqueMembers="false" ordinalColumn="ajanlat" levelType="TimeMonths"
type="Numeric"/> 
            </Hierarchy> 
        </Dimension> 
       \leftarrow!-- Eladas -->
        <Dimension name="Eladás" type="TimeDimension"> 
            <Hierarchy hasAll="true" allMemberName="Összes eladás"> 
                <Level name="Év" column="eladas_ev" uniqueMembers="true" 
levelType="TimeYears" type="Numeric"/> 
                <Level name="Hónap" column="eladas_honap" 
uniqueMembers="false" ordinalColumn="eladas" levelType="TimeMonths" 
type="Numeric"/> 
            </Hierarchy> 
        </Dimension> 
        <Measure name="Irányár" column="iranyar" aggregator="sum" 
visible="true" /> 
        <Measure name="Ár" column="ar" aggregator="sum" visible="true" /> 
     </Cube> 
</Schema>
```